# MANUALE D'USO SMARTWATCH Z042 - AK-V10

1. VISTA GENERALE E BOTONES:

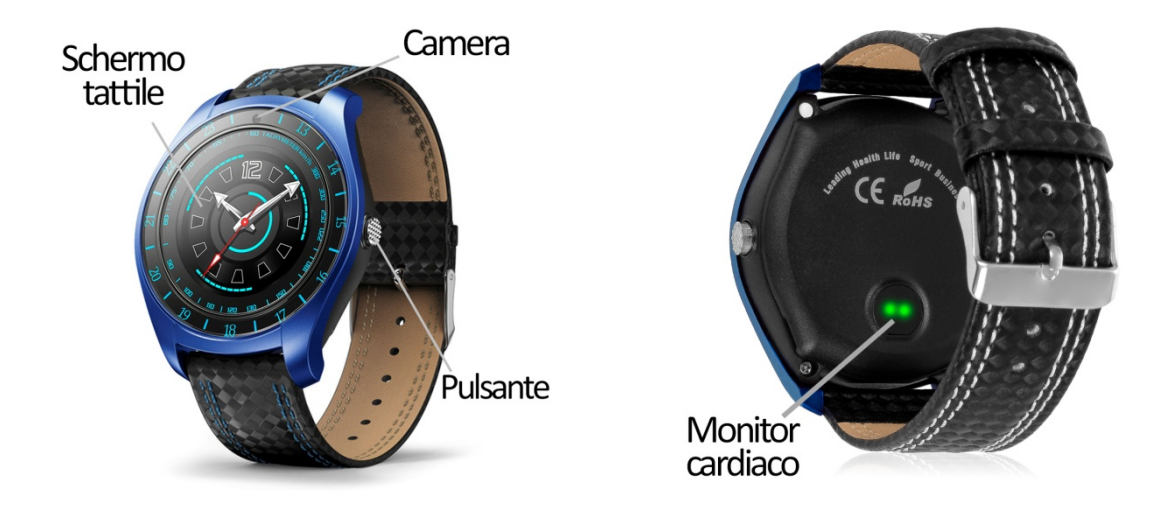

# 2. PRIMA DEL PRIMO UTILIZZO:

- Le funzioni possono cambiare in base a futuri aggiornamenti software.
- Caricare la batteria per almeno due ore prima del primo utilizzo.
- Accendere il dispositivo: premere il pulsante laterale per alcuni secondi.
- Accensione/spegnimento del display: premere brevemente il pulsante laterale.
- Scorrere i menu: Scorrere a sinistra o a destra sul touchscreen..

Per ricaricare lo smartwatch, collegare il cavo USB al lato dell'orologio e a una porta UBS o a un adattatore di ricarica.

# 3. CAMBIO DI LINGUA:

 Se lo smartwatch è in una lingua che non si capisce o non si desidera, seguire questi passaggi per modificarlo:

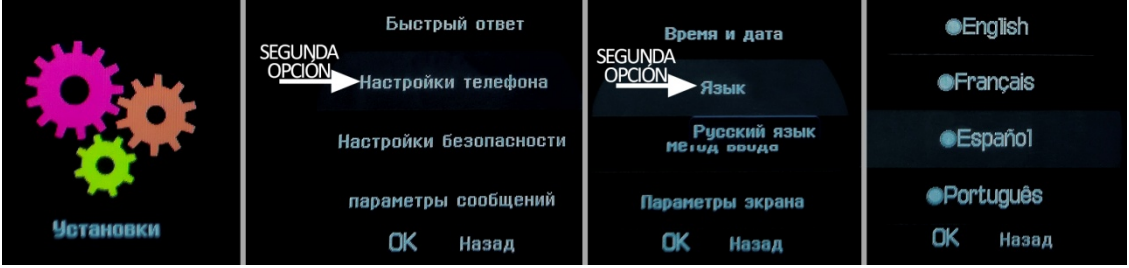

# 4. SCARICARE E COLLEGARE IL SOFTWARE DI SINCRONIZZAZIONE ALLO SMARTPHONE:

1. Scaricare l'applicazione gratuita "FunRun" dal Play Store. Scorrendo i menu dello<br>smartwatch, viene visualizzato un codice QR da cui è anche possibile accedere<br>all'applicazione. Quando si esegue la scansione del QR, si smartwatch, viene visualizzato un codice QR da cui è anche possibile accedere all'applicazione. Quando si esegue la scansione del QR, si verrà reindirizzati a una pagina dove è necessario selezionare il primo link che appare per scaricare langula en estaricare di l'applicazione corretta. l'applicazione corretta.

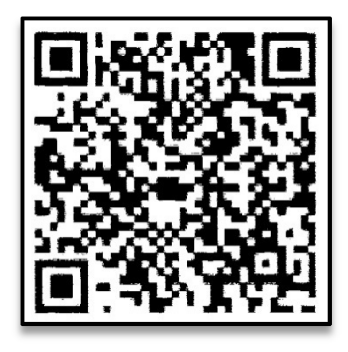

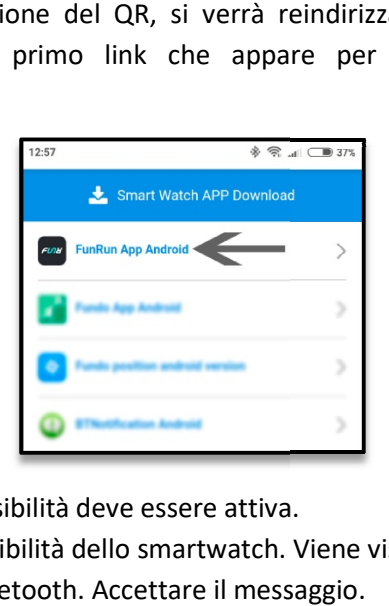

- 2. Collegare il Bluetooth al telefono. Anche la visibilità deve essere attiva.
- 3. Individuare il menu Bluetooth e attivare la visibilità dello smartwatch. Viene visualizzato un messaggio che chiede di connettersi al Bluetooth. Accettare il messaggio
- 4. Dalle impostazioni Bluetooth del telefono è possibile cercare e collegarsi allo smartwatch. È anche possibile collegare l'orologio dall'applicazione "FunRun". Per fare questo, cliccate sull'icona "+" e cliccate sull'icona Bluetooth, che vi porterà alle impostazioni Bluetooth del vostro telefono. ssaggio che chiede di connettersi al Bluetooth. Accettare il messaggio.<br>impostazioni Bluetooth del telefono è possibile cercare e collegarsi allo<br>vatch. È anche possibile collegare l'orologio dall'applica e l'orologio dall'applicazione "FunRun". Per fare<br>cate sull'icona Bluetooth, che vi porterà alle<br>ono.<br>il basso la schermata principale per sincronizzare
- 5. Inserire l'applicazione e scorrere verso il basso la schermata principale per i dati con quelli dello smartwatch. È inoltre possibile fare clic sull'icona cerchiata in alto a sinistra della schermata principale. uesto, cliccate sull'icona "+" e cliccate sull'icona Bluetooth, che vi porterà alle<br>npostazioni Bluetooth del vostro telefono.<br>nserire l'applicazione e scorrere verso il basso la schermata principale per sincronizzare<br>dati

NOTA: Applicazione disponibile solo per Android.

# 5. FUNZIONI:

- Bluetooth: Attivare, disattivare e configurare il Bluetooth dello smartwatch per collegarlo al telefono.
- Pedometro: muovere regolarmente le braccia mentre si cammina e il contapassi. Nella schermata principale dell'applicazione è possibile visualizzare l'ora e il numero di passi.<br>Nell'applicazione è anche possibile vedere l schermata principale dell'applicazione è possibile visualizzare l'ora e il numero di passi. Nell'applicazione è anche possibile vedere la distanza percorsa, i dati degli ultimi giorni, settimane, ecc.
- Cardiofrequenzimetro: Cardiofrequenzimetro: l'orologio misura i battiti al minuto e visualizza il risultato sullo schermo.
- · Registratore di suoni: è necessario inserire la scheda di memoria.
- Lettore musicale: è necessario inserire la scheda di memoria.
- Lettore musicale remoto: controlla la musica sul tuo Smartphone dall'orologio.
- Visualizzatore di immagini: è necessario inserire la scheda di memoria.
- Messaggi di testo: consente di leggere e scrivere messaggi di testo e di inviarli ai propri contatti.
- Anti-perdita: consente di inviare un allarme sonoro o di vibrazione al vostro smartwatch.
- Sleep Monitor: controlla la qualità del sonno durante il sonno. L'orologio invierà le informazioni sul sonno all'applicazione Smartphone. Misura il sonno totale, sonno profondo, sonno leggero...
- Dialer: effettua le chiamate direttamente dal tuo smartwatch e visualizza le ultime chiamate effettuate e ricevute.
- Allarme: Impostare un allarme in modo che il vostro orologio vi avverta ad una certa ora.
- Controllo sedentario: il tuo smartwatch ti avviserà con suoni, vibrazioni o entrambi quando non ti sei mosso per troppo tempo.
- Rubrica: Controlla i tuoi contatti, modificali o aggiungerne di nuovi dal tuo smartwatch.
- Calendario.
- QR: Scaricare l'applicazione scansionando il codice QR.

Dall'applicazione è possibile accedere ad altre funzioni come:

• Notifiche di chiamate, SMS e applicazioni: Nella sezione "Altro" dell'applicazione, è possibile attivare questa funzione in modo che quando una notifica arriva sul cellulare, lo smartwatch visualizzerà un messaggio con l'icona o il nome corrispondente all'applicazione da cui proviene.

#### 6. FUNZIONI SUPPLEMENTARE:

La prima volta che si installa l'applicazione e si collega l'orologio (tramite l'applicazione), viene visualizzato un avviso di accesso alle chiamate, SMS, ecc. È necessario fare clic su "Consenti" per avere tutte le funzionalità dell'orologio.

Consentire l'accesso alle notifiche delle applicazioni "FunRun" in modo che le notifiche di applicazioni come Whatsapp, WeChat, ecc. siano correttamente sincronizzate sull'orologio. Per fare questo, andare alle impostazioni del telefono e cercare una sezione dove è possibile configurare le notifiche (che varia a seconda della marca del terminale utilizzato). Una volta lì vedrete un gestore di notifiche con le applicazioni esistenti sul vostro telefono. Individuare l'applicazione "FunRun" e attivare lo switch dell'opzione "Consentire notifiche".

# 7. COME INSERIRE UNA SCHEDA MICROSD E MICROSIM:

I vassoi delle schede MicroSIM e MicroSD si trovano sotto la batteria. Seguire i passi seguenti per posizionarli correttamente..

- 1. Spegnere l'orologio smartwatch e sollevare il coperchio posteriore dell'orologio smartwatch tirando delicatamente verso l'alto dalla linguetta in uno degli angoli.
- 2. Rimuovere delicatamente la batteria dal suo scomparto.
- 3. Spostare il vassoio metallico del MicroSIM indietro e sollevarlo. Posizionare il biglietto e rimettere il vassoio in posizione.
- 4. Per inserire la scheda MicroSD, inserirla nell'apposito scomparto e spostarla fino a quando non è inserita correttamente.

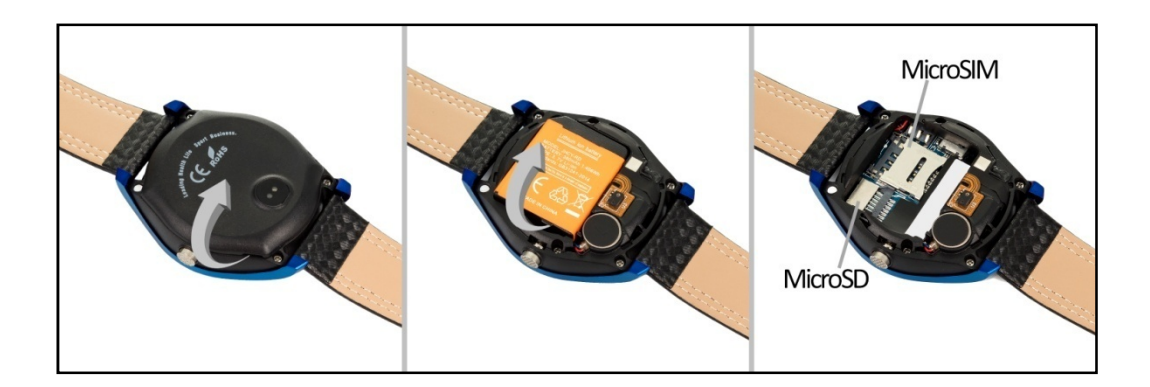

# 8. RISOLVERE PROBLEMI COMUNI::

- Impossibile accendere: la batteria potrebbe essere troppo bassa, provare a caricarla.
- Spegnimento automatico: la batteria è scarica; carica.
- Tempo di utilizzo troppo breve: la batteria non è stata caricata correttamente.
- Nessuna carica: la durata della batteria può essere ridotta dopo alcuni anni. È necessario sostituirlo con uno nuovo.

# 9. AVVISI:

- Utilizza gli accessori del tuo orologio e quelli del tuo Smartphone.
- Ricollegare il Bluetooth se viene scollegato occasionalmente.